# Nuevo Portal Empresarial OcciRed

#### Nos Renovamos para que su experiencia sea cada vez mejor

#### Te presentamos nuestra nueva imagen:

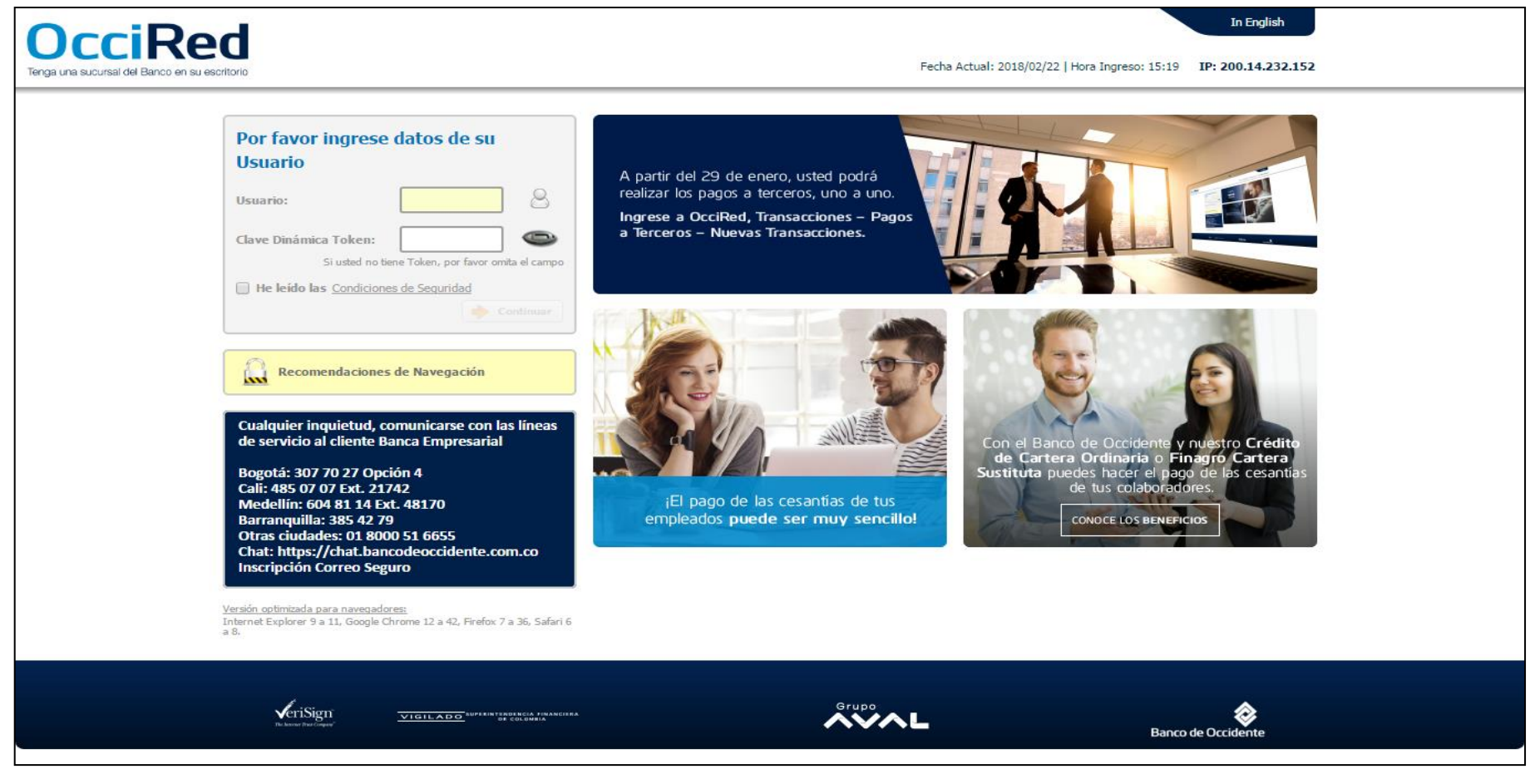

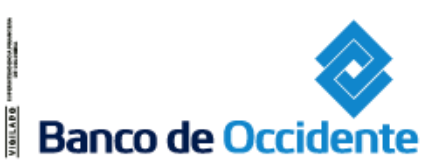

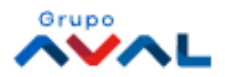

### Transacciones – Carga de archivo: Tarjeta Prepago

El servicio le permite realizar el cargue de archivos de Tarjeta prepago, archivos Monetarios y no Monetarios:

#### **Ruta: Transacciones / Carga de Archivos / Tarjeta Prepago Monetario/ Pestaña Cargar archivo**

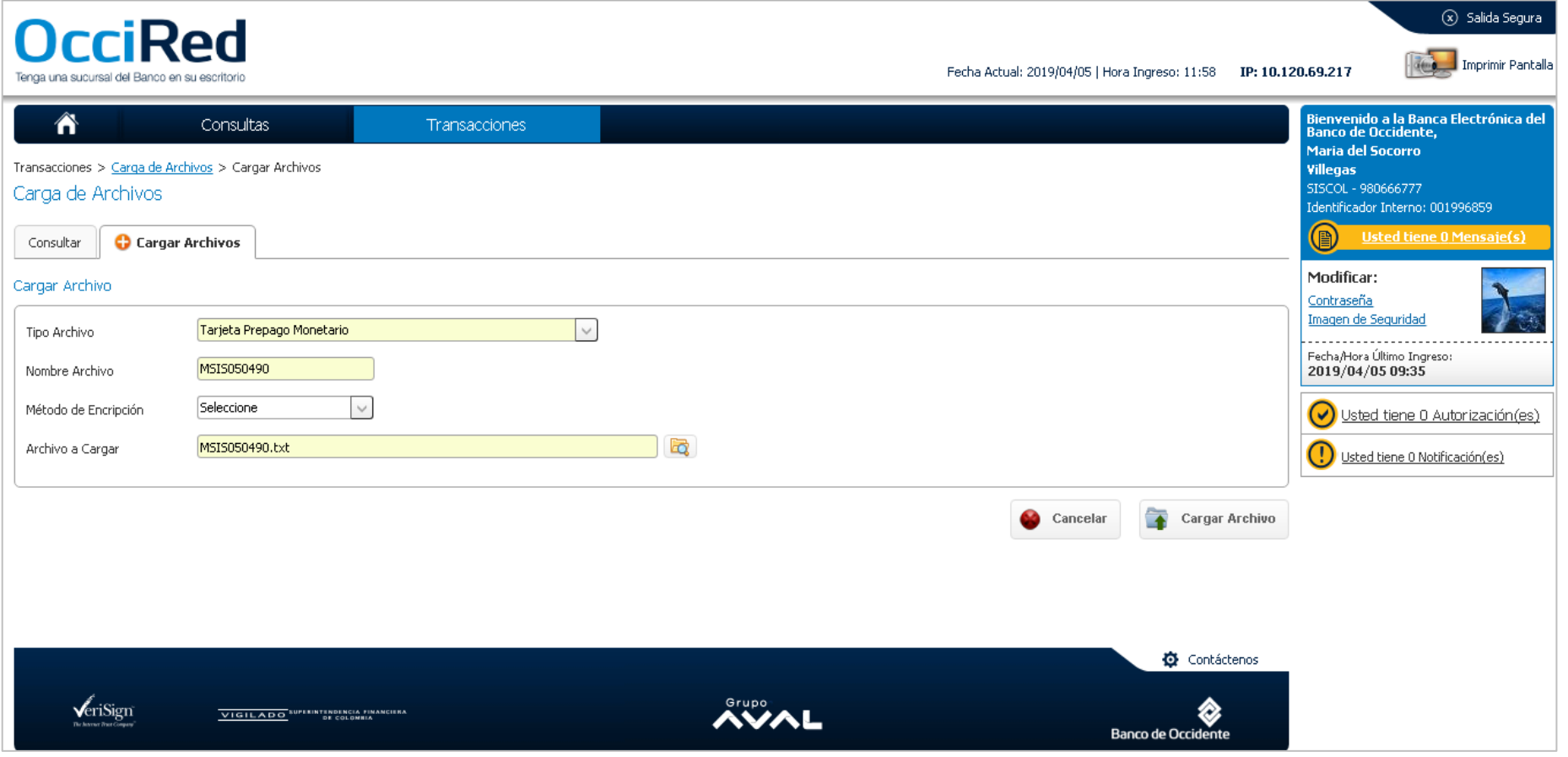

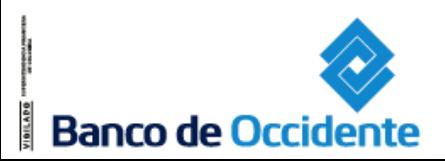

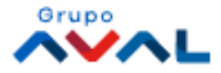

Después de presionar el botón **"Continuar"** se muestra la siguiente pantalla:

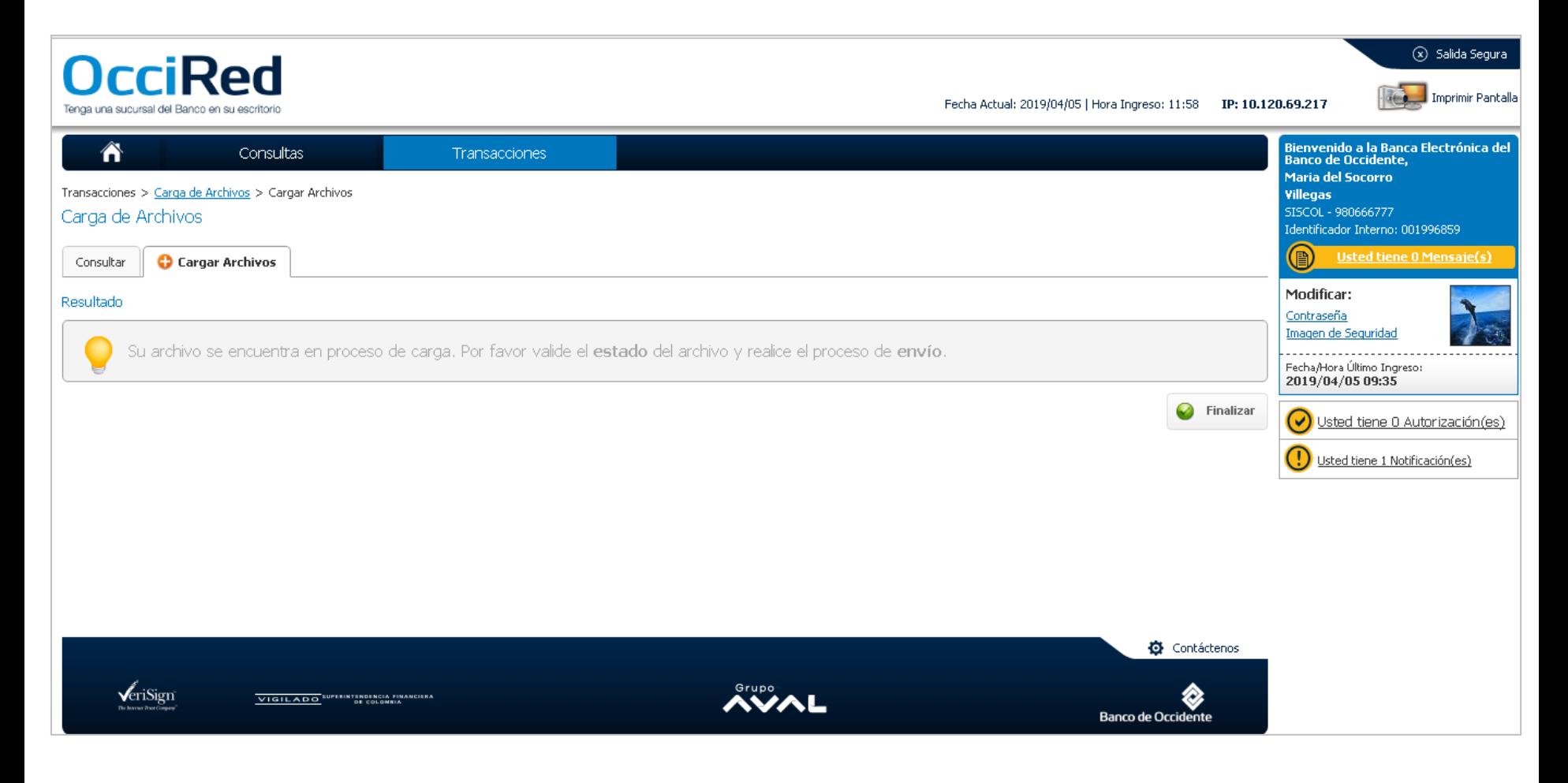

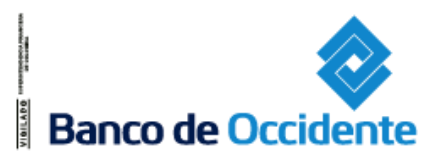

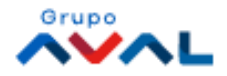

Por medio de esta opción el usuario puede realizar la consulta de los archivos de Tarjeta Prepago con los parámetros de consulta que sean seleccionados.

#### **Ruta: Transacciones/ Carga de archivos/ Pestaña Consultar**

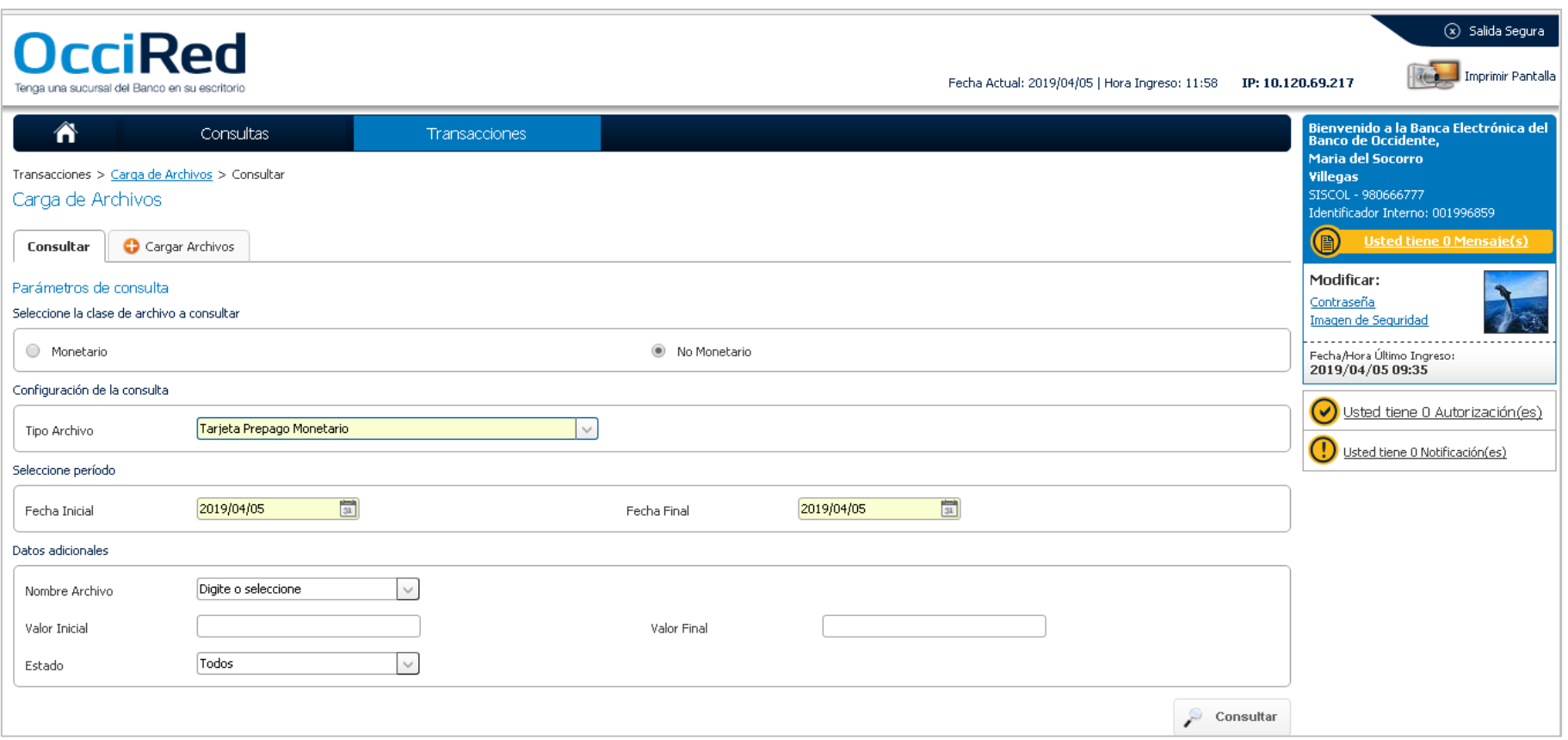

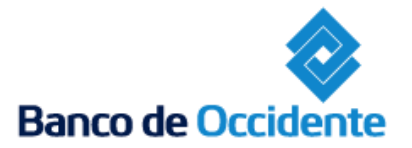

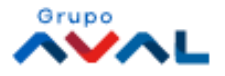

En esta pantalla se muestra el resultado de la consulta realizada para poder enviar el archivo.

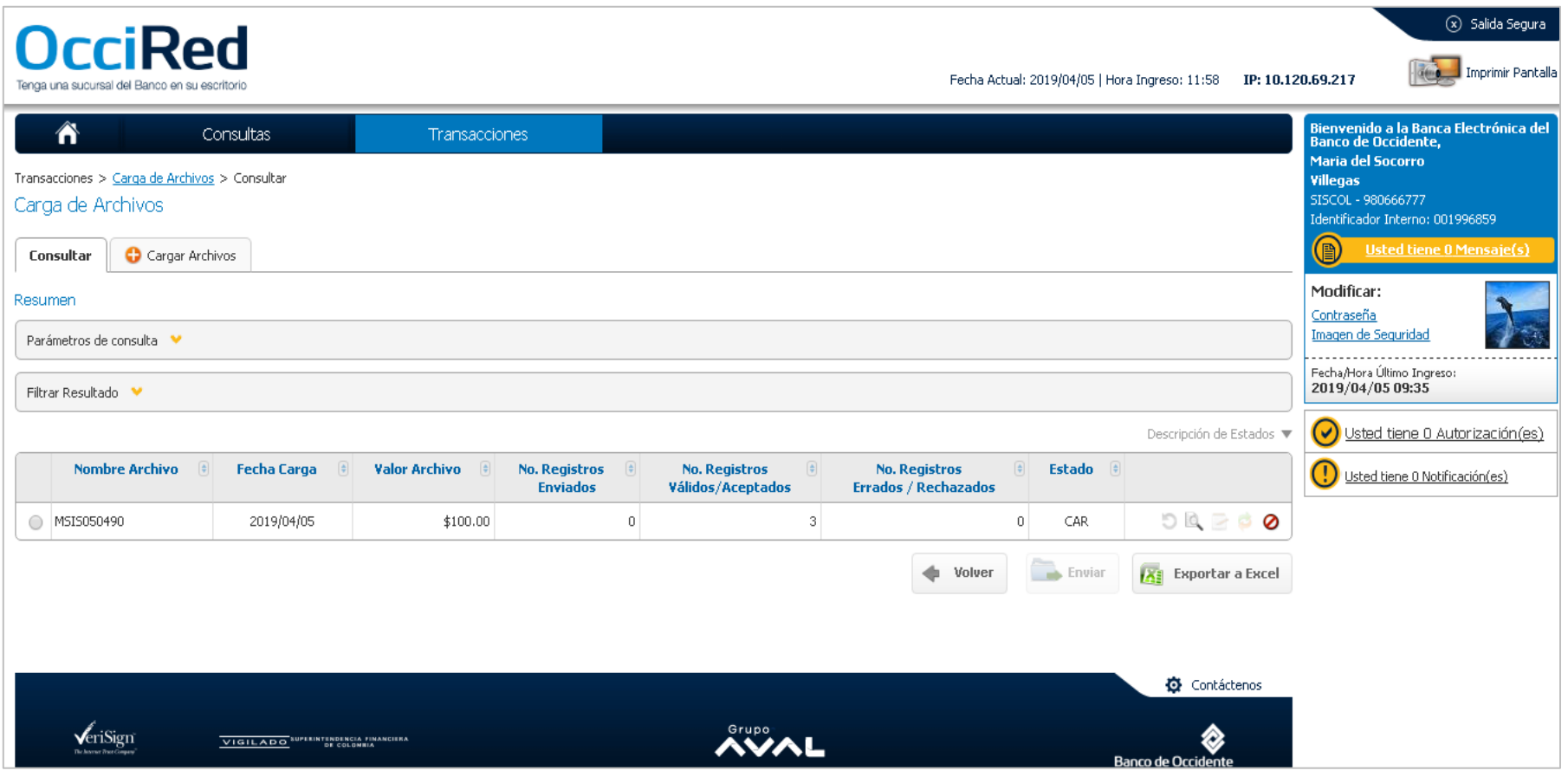

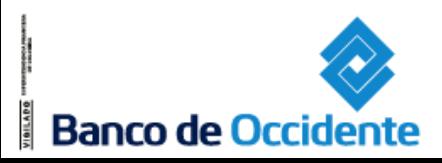

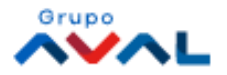

Al seleccionar "Ver detalle" muestra el detalle del archivo cargado.

Se tienen dos secciones informativas

- La primera contiene toda la información del archivo consultado y la cantidad de registros a enviar.
- Desde esta pantalla se pueden ver los registros a enviar.

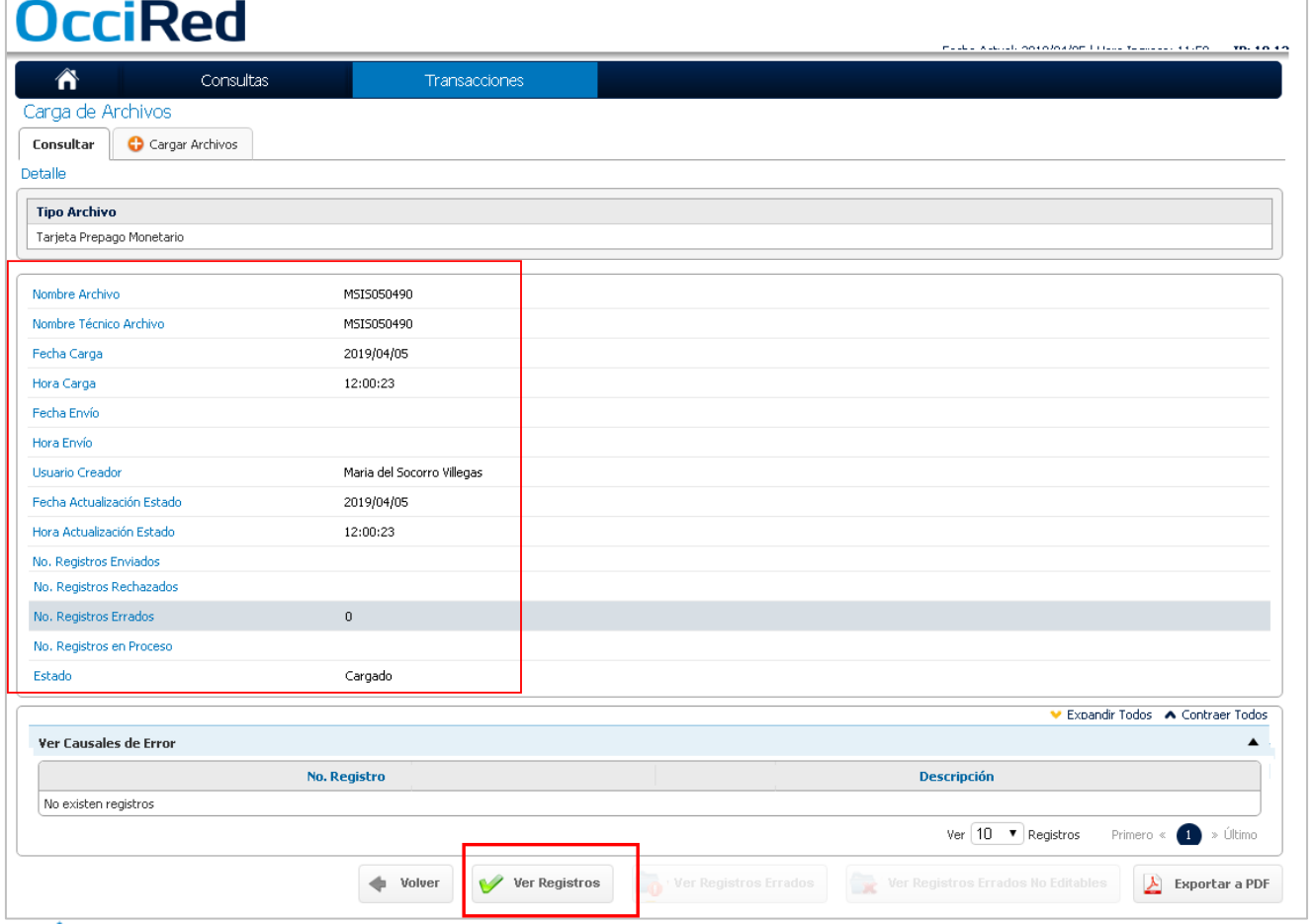

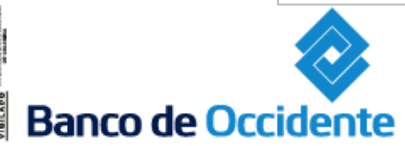

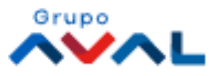

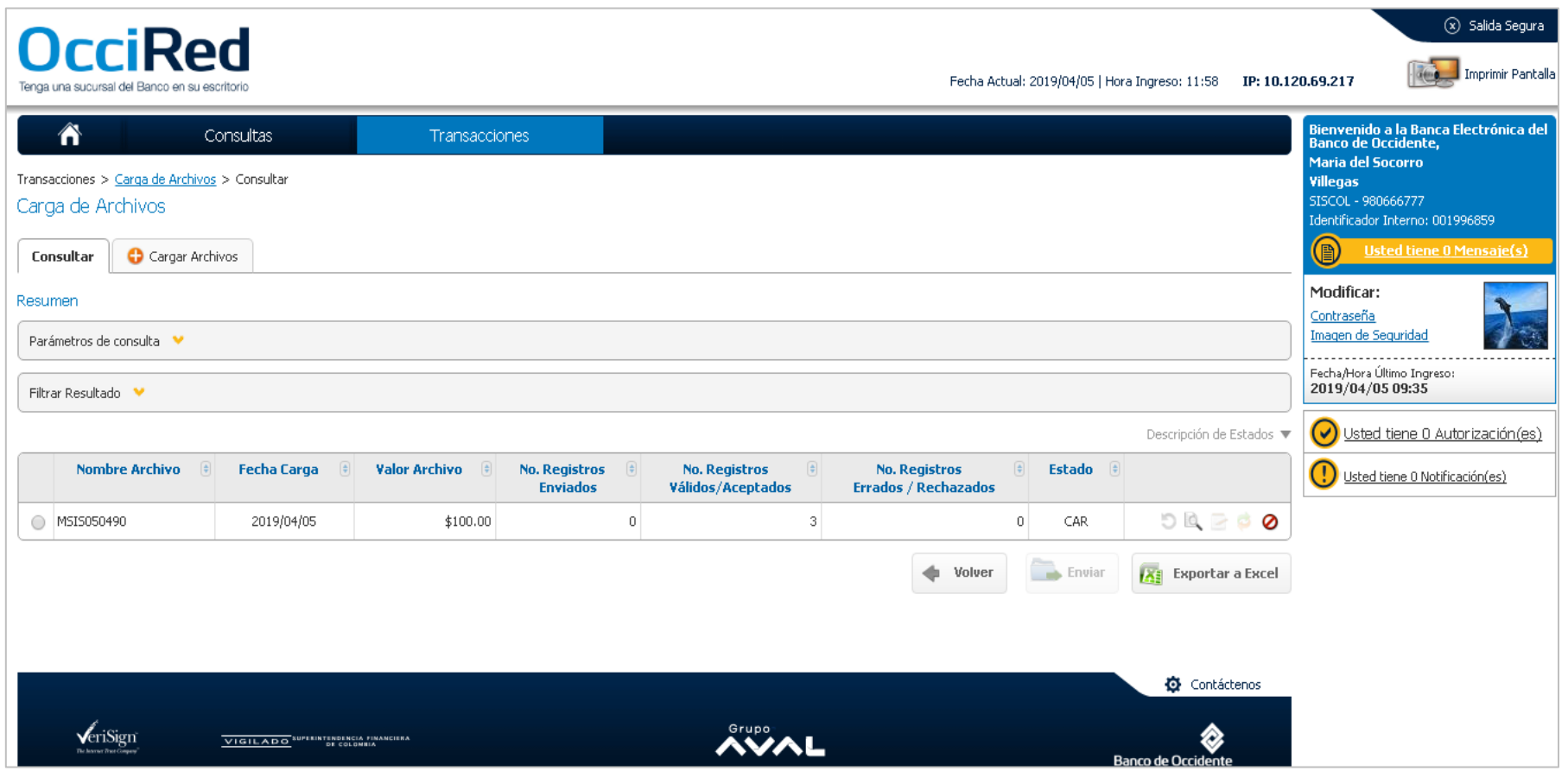

Posteriormente desde la pantalla de consulta se debe proceder al envío del archivo.

Para el estado de archivo **"CAR"** al seleccionar el archivo se habilita el botón **"Enviar"** que permite enviar el archivo al Banco para ser procesado y efectuar la respectiva aplicación de las transacciones.

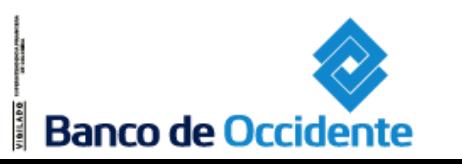

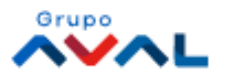

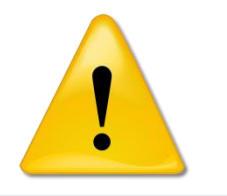

Por favor tenga en cuenta las siguientes recomendación para el óptimo funcionamiento del servicio de Tarjeta Prepago.

- En la macro de Tarjeta Prepago, en la pestaña de "Mi Información", en el campo NIT de la Empresa, se debe ingresar el número tal como se diligenció en el formato de Vinculación al Producto de Tarjeta Prepago (con Dígito o sin Dígito de Verificación).
- $\triangleright$  No se pueden cargar el mismo día, archivos iguales. Es decir no se pueden cargar archivos con los mismos registros y el mismo valor. En caso de requerir volver a cargar un archivo con los mismos registros, favor modificar los valores de las recargas.
- El archivo plano a cargar se debe generar el mismo día en que se va a realizar el cargue en la plataforma.

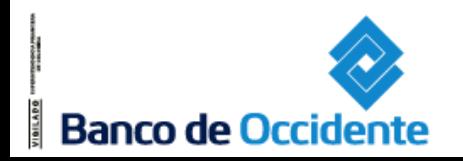

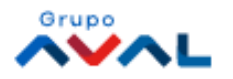